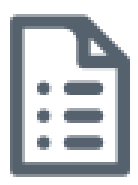

## Request a Skype for Business meeting in Outlook for Windows

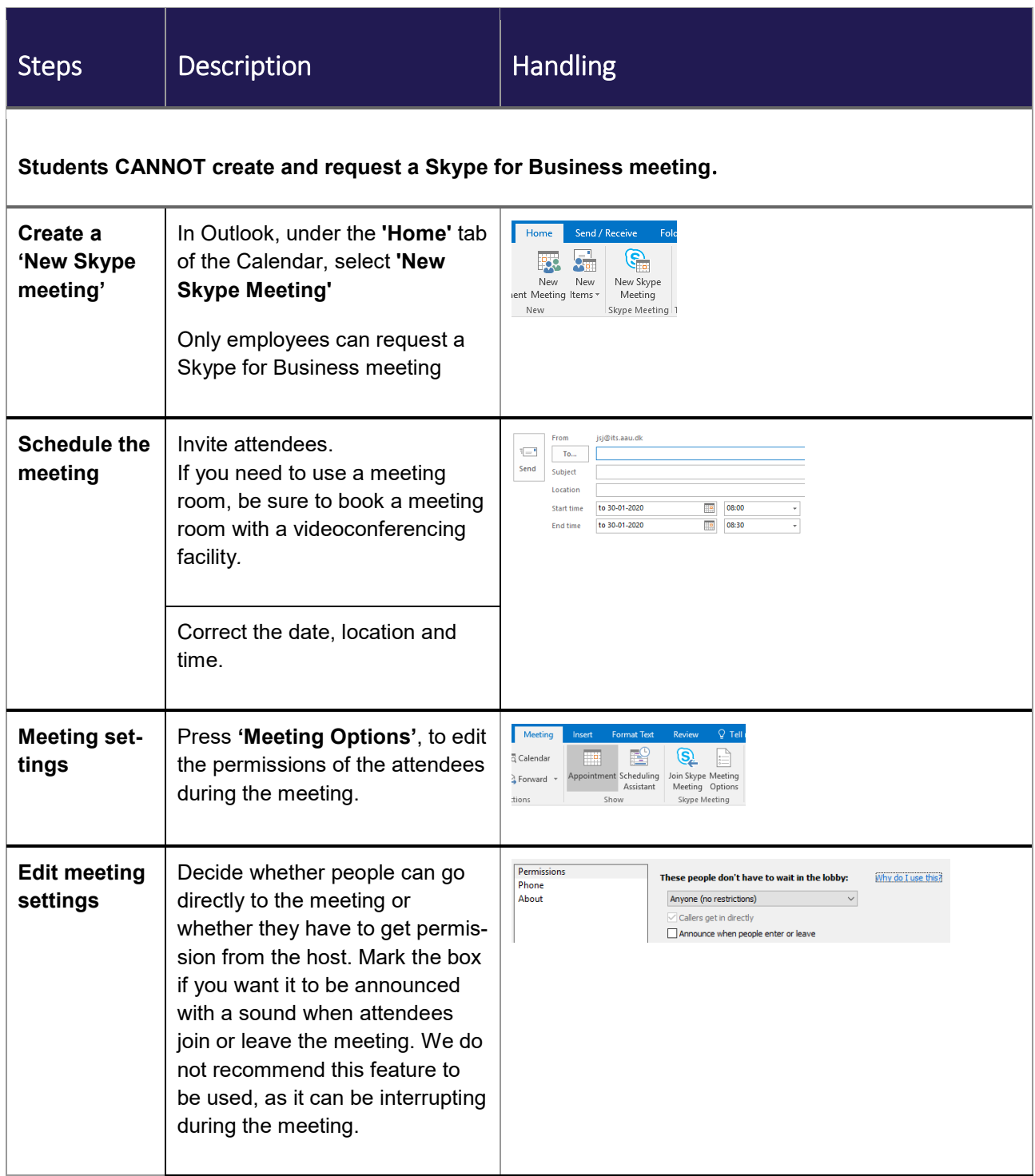

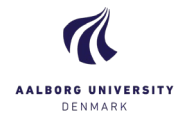

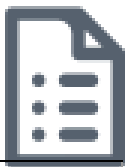

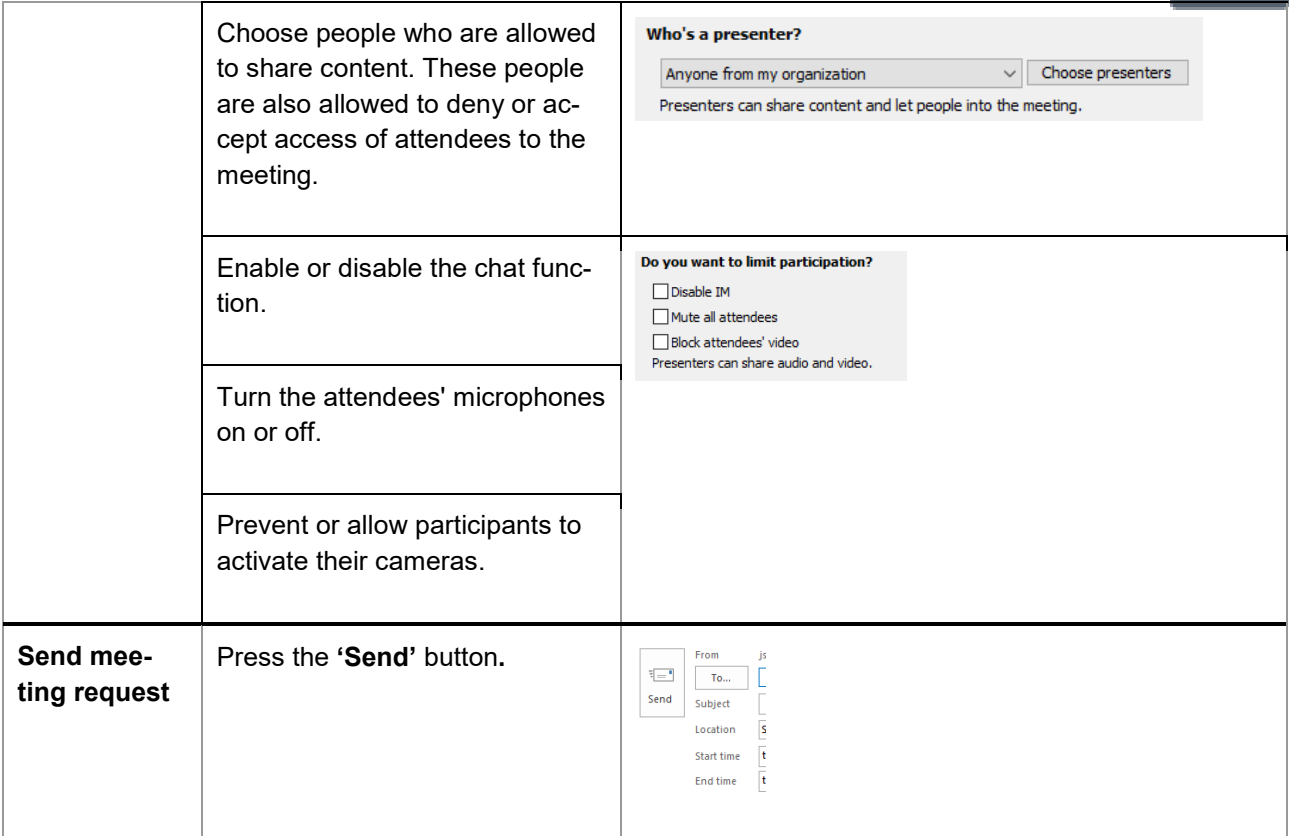

## Tips and Tricks to get the best meeting-experience

- Be at the location in advance, so you have enough time to make the call before any meeting attendees arrive in the room. By doing this, you will have time to welcome the attendees.
- The meeting settings that you choose in Outlook will be remembered for the next meeting request, therefore, if you need other settings for your next meeting, remember to change these settings. We advise you to always check the meeting settings before sending your meeting request

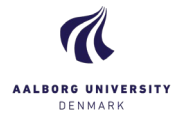

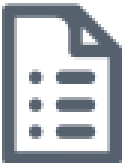

• A meeting-ID is active from the moment the meeting request is sent and 14 days after the meeting has taken place. The date in the meeting request only determines the placement of the appointment in Outlook.

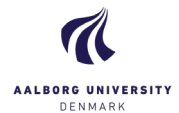